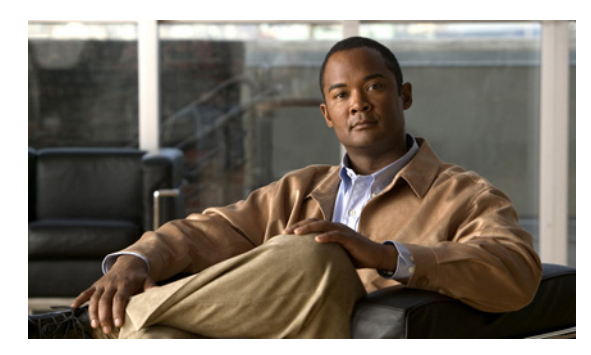

**CHAPTER 17**

# **Cisco Unity Connection 8.x** におけるネット ワーキングに関するトラブルシューティング

次の項を参照してください。

- **•** 「Cisco Unity Connection 8.x [におけるサイト間ネットワーキングの設定に関するトラブルシュー](#page-0-0) [ティング」\(](#page-0-0)P.17-1)
- **•** 「Cisco Unity Connection 8.x [におけるメッセージのアドレス指定に関するトラブルシューティン](#page-4-0) グ」([P.17-5](#page-4-0))
- **•** 「Cisco Unity Connection 8.x [におけるメッセージ転送に関するトラブルシューティング」](#page-9-0) ([P.17-10](#page-9-0))
- **•** 「Cisco Unity Connection 8.x [におけるディレクトリ同期に関するトラブルシューティング」](#page-12-0) ([P.17-13](#page-12-0))
- **•** 「[Cisco Unity Connection 8.x](#page-18-0) におけるクロスサーバ サインインおよび転送」(P.17-19)

# <span id="page-0-0"></span>**Cisco Unity Connection 8.x** におけるサイト間ネットワー キングの設定に関するトラブルシューティング

2 つのサイト ゲートウェイ間にサイト間リンクを作成することができない場合は、この項のトラブル シューティング情報を使用してください(2 つの Cisco Unity Connection サイトをリンクしているか、 1 つの Connection サイトと 1 つの Cisco Unity サイトをリンクしているかは関係ありません)。次の項 を参照してください。

- **•** 「Cisco Unity Connection 8.x サイト [ゲートウェイ上でサイト間リンクを手動で作成しているとき](#page-1-0) に「リモート サイトに接続できません([Unable to contact the remote site](#page-1-0))」というエラーが表示さ [れる」\(](#page-1-0)P.17-2)
- **•** 「Cisco Unity Connection 8.x サイト [ゲートウェイ上でサイト間リンクを手動で作成しているとき](#page-2-0) に「入力したホスト名がリモート [サイトの証明書のホスト名と一致しません。\(](#page-2-0)Hostname entered [does not match that on the remote site certificate](#page-2-0))」というエラーが表示される」(P.17-3)

## <span id="page-1-0"></span>**Cisco Unity Connection 8.x** サイト ゲートウェイ上でサイト間リンクを 手動で作成しているときに「リモート サイトに接続できません(**Unable to contact the remote site**)」というエラーが表示される

[ 設定ファイルを手動交換して Cisco Unity サイトまたは Cisco Unity Connection にリンクする(Link to Cisco Unity Site or Cisco Unity Connection Site by Manually Exchanging Configuration Files)] オ プションを使用して Cisco Unity Connection の管理内にサイト間リンクを作成すると、リンクの作成 元のサイト ゲートウェイは、アップロードしたコンフィギュレーション ファイルからリモート サイト ゲートウェイの Fully-Qualified Domain Name(FQDN; 完全修飾ドメイン名)を読み取り、Domain Name System(DNS; ドメイン ネーム システム)を使用してその FQDN を解決しようとします。 Cisco Unity Connection サイト ゲートウェイ上に DNS が設定されていない場合、または DNS でリン ク先のリモート サイト ゲートウェイを解決できない場合、Connection の管理は「リモート サイトに接 続できません。このサイトへのリンクは作成可能ですが、このサイトとの同期は通信が正常に確立され るまで開始されません。続行しますか ?(Unable to contact the remote site. You may choose to go ahead and create a link to this site, but synchronization with this site will not begin until communication can be established without errors. Do you wish to continue?)」というエラーを表示します(Connection では、 DNS 名前解決はオプションです)。

このエラーが表示された場合は、次の手順に従ってリンクの作成を続行し、同期タスク(このエラー状 態が Connection で発生したときに自動的に無効になっています)を有効にしてください。

#### **DNS** でリモート サイト ゲートウェイを解決できない場合にサイト間リンクを手動で作成する手順

- ステップ **1** [ サイト間リンクの新規作成(New Intersite Link)] ページ(ステータス メッセージにエラーが表示さ れている状態)で、[リンク (Link) ] を選択します(このページから移動した場合は、[ネットワーク (Networking)]、[ リンク(Links)] の順に展開して、[ サイト間リンク(Intersite Links)] を選択し ます)。次に、[ 追加(Add)] を選択します。[ 設定ファイルを手動交換して Cisco Unity サイトまたは Cisco Unity Connection にリンクする(Link to Cisco Unity Site or Cisco Unity Connection Site by Manually Exchanging Configuration Files)] を選択し、[ 参照(Browse)] を選択してリモート サイト コンフィギュレーション ファイルをアップロードします。必要に応じて、ページ上のその他の設定を 設定し、[ リンク (Link) ] を選択します。ステータス メッセージにエラーが表示されたら、[ リンク (Link)] を再び選択します。
- **ステップ 2** [ サイト間リンクの編集 (Edit Intersite Link) ] ページで、[ホスト名 (Hostname) ] の値を FQDN か らリモート サイト ゲートウェイの IP アドレスに変更します。
- **ステップ 3** [ 保存 (Save) ] を選択します。
- ステップ **4** 次の手順に従ってディレクトリ同期タスクを有効にします。
	- **a.** [サイト間リンクの編集 (Edit Intersite Link) ] ページの右上隅にある [関連リンク (Related Links)] フィールドで、[ リモート サイト ディレクトリ同期タスク(Remote Site Directory Synchronization Task) | を選択し、[移動(Go)]を選択します。

- **ヒント** 別の方法として、「タスクの定義 (Task Definitions) 1ページで [ ツール (Tools) 1 を展開して [ タスク管理(Task Management)] を選択し、[ ディレクトリをリモート ネットワークと同期 (Synchronize Directory With Remote Network)] タスクを選択することにより、このタスクに 移動することもできます。タスク スケジュールを編集するには、[ タスク定義の基本設定 (Task Definition Basics)] ページで [ 編集(Edit)] を選択し、[ タスク スケジュール(Task Schedules)] を選択します。
- **b.** [有効 (Enabled)] チェックボックスをオンにします。
- **c.** 目的のスケジュールどおりに実行されるようにタスクを設定します(デフォルトでは、タスクは 15 分ごとに実行されます)。
- **d.** [ 保存 (Save) ] を選択します。
- ステップ **5** タスクのリストに戻るには、[ タスクの定義(Task Definition)] を選択し、[ タスクの定義(Task Definitions)] を選択します。
- ステップ **6** 任意で、次の手順に従って音声名同期タスクを有効にします。
	- **a.** [ タスクの定義(Task Definitions)] ページで、[ 音声名をリモート ネットワークと同期 (Synchronize Voice Names with Remote Network)] を選択します。
	- **b.** [ タスク定義の基本設定(Task Definition Basics)] ページで、[ 編集(Edit)] を選択し、[ タスク スケジュール(Task Schedules)] を選択します。
	- **c.** [ 有効(Enabled)] チェックボックスをオンにします。
	- **d.** 目的のスケジュールどおりに実行されるようにタスクを設定します(デフォルトでは、タスクは 15 分ごとに実行されます)。
	- **e.** [保存 (Save) ] を選択します。

## <span id="page-2-0"></span>**Cisco Unity Connection 8.x** サイト ゲートウェイ上でサイト間リンクを 手動で作成しているときに「入力したホスト名がリモート サイトの証明書 のホスト名と一致しません。(**Hostname entered does not match that on the remote site certificate**)」というエラーが表示される

[ 設定ファイルを手動交換して Cisco Unity サイトまたは Cisco Unity Connection にリンクする(Link to Cisco Unity Site or Cisco Unity Connection Site by Manually Exchanging Configuration Files)  $\downarrow \pi$ プションを使用して Cisco Unity Connection の管理内にサイト間リンクを作成すると、リンクの作成 元のサイト ゲートウェイは、アップロードしたコンフィギュレーション ファイルからリモート サイト ゲートウェイの完全修飾ドメイン名(FQDN)を読み取り、その FQND が [Secure Sockets Layer (SSL) を使用する(Use Secure Sockets Layer (SSL))] をオンにしている場合は、リモート サイト ゲートウェイの Web SSL 証明書(HTTPS 上でマシンに移動するための証明書)に記載されたサーバ 名と一致するかどうかを確認します。値が一致しない場合、Connection の管理は「入力したホスト名 がリモート サイトの証明書のホスト名と一致しません。(Hostname entered does not match that on the remote site certificate.)」というエラーを表示します。

このエラーが表示された場合は、次の手順に従ってリンクの作成プロセスを繰り返し、[ 証明書エラー を無視する(Ignore Certificate Errors)] チェックボックスをオンにすることによってエラーを回避で きます。

#### リモート サイト ゲートウェイのホスト名が証明書に記載された名前と一致しない場合にサイト間リン クを手動で作成する手順

- ステップ **1** [ サイト間リンクの新規作成(New Intersite Link)] ページで、[ 設定ファイルを手動交換して Cisco Unity サイトまたは Cisco Unity Connection にリンクする(Link to Cisco Unity Site or Cisco Unity Connection Site by Manually Exchanging Configuration Files)] を選択し、[ 参照(Browse)] を選択 してリモート サイト コンフィギュレーション ファイルをアップロードします。
- **ステップ 2** [転送プロトコル (Transfer Protocol) ] で、[証明書エラーを無視する (Ignore Certificate Error) ] チェックボックスをオンにします。

ステップ **3** 必要に応じて、ページ上のその他の設定を設定し、[ リンク(Link)] を選択します。

## **Cisco Unity Connection 8.x** サイト ゲートウェイ上でサイト間リンクを 手動で作成しているときに「指定されたリモート サイトにリンクできませ ん。原因:現在のネットワーク サイズの評価に失敗しました(**Unable to link to the specified remote site. Cause: Failed to assess the current network size**)」というエラーが表示される

Cisco Unity Connection の管理内にサイト間リンクを作成する場合、Connection サイト ゲートウェイ は、リンク作成後のゲートウェイ上のユーザと連絡先の合計数がユーザと連絡先の制限を超えるかどう かを調べます。ゲートウェイ上のシステム同報リストの合計数がシステム同報リストの制限を超えるか どうかも調べます。

サイト ゲートウェイがこれらのチェックに失敗すると、Connection の管理は「指定されたリモート サ イトにリンクできません。原因:現在のネットワーク サイズの評価に失敗しました(Unable to link to the specified remote site. Cause: Failed to assess the current network size)」というエラーを表示します。 このエラーが表示された場合は、Connection Tomcat アプリケーション サービスのデフォルト トレー ス(パターン diag\_Tomcat \*.uc と一致するトレース ログ ファイル名)を表示し、このファイルを検索 して「GetDirectoryCurrentSize」という語を見つけます。トレース ログの表示の詳細については、 「Cisco Unity Connection 8.x の診断トレース」の章を参照してください。

ディレクトリ サイズ制限の詳細については、『*Networking Guide for Cisco Unity Connection*』 *Release 8.x*

([http://www.cisco.com/en/US/docs/voice\\_ip\\_comm/connection/8x/networking/guide/8xcucnetx.html](http://www.cisco.com/en/US/docs/voice_ip_comm/connection/8x/networking/guide/8xcucnetx.html)) の「[Overview of Networking Concepts in Cisco Unity Connection 8.x](http://www.cisco.com/en/US/docs/voice_ip_comm/connection/8x/networking/guide/8xcucnet010.html)」の章にある「Cisco Unity Connection 8.x Directory Size Limits」の項を参照してください。

### **Cisco Unity Connection 8.x** サイト ゲートウェイ上でサイト間リンクを 作成しているときに「指定されたロケーションはすでにネットワークの一 部であるため、このリモート サイトにリンクできませんでした(**Failed to link to this remote site as this specified location is already part of the network**)」というエラーが表示される

エラー「指定されたロケーションはすでにネットワークの一部であるため、このリモート サイトにリ ンクできませんでした(Failed to link to this remote site as this specified location is already part of the network)」は、次のいずれかの条件の下で、Cisco Unity Connection の管理内にサイト間リンクを作成 しようとすると表示されます。

- **•** あるロケーションから、そのロケーション自体へのサイト間リンクを作成しようとしている。
- **•** あるロケーションから、同じ Connection サイトに属している別のロケーションへのサイト間リン クを作成しようとしている。
- **•** あるサイトのロケーションから、別のサイトのロケーションへのサイト間リンクを作成しようとし ているが、それらのサイトはすでにリンクされている。

このエラーが表示された場合は、ホスト名情報を調べるか、リンクを作成するために使用しているコン フィギュレーション ファイルを調べます。正しいリモート サイト ゲートウェイにリンクしようとして いること、およびサイト間にすでにリンクが存在していないことを確認してから、リンク プロセスを 再試行してください。

# <span id="page-4-0"></span>**Cisco Unity Connection 8.x** におけるメッセージのアドレ ス指定に関するトラブルシューティング

メッセージのアドレス指定では、新しいメッセージを作成するときに、受信者を選択可能な状態になっ ている必要があります。

ユーザから、別の音声メッセージング システムの受信者にメッセージをアドレス指定できないとの報 告があった場合は、この項のトラブルシューティング情報を使用してください。次の項を参照してくだ さい。

- **•** 「Cisco Unity Connection ユーザがリモート [ユーザ、連絡先、またはシステム同報リストにメッ](#page-4-1) [セージをアドレス指定できない」\(](#page-4-1)P.17-5)
- **•** 「Cisco Unity Connection ユーザが VPIM [ロケーションの受信者にメッセージをアドレス指定でき](#page-8-0) [ない」\(](#page-8-0)P.17-9)
- **•** 「Cisco Unity Connection ユーザが VPIM [ロケーションにあるメールボックスにメッセージをブラ](#page-9-1) インド [アドレス指定できない」\(](#page-9-1)P.17-10)

メッセージを作成し、リモート受信者に正常に送信できるが、受信者が受信できない場合は、 「Cisco Unity Connection 8.x [におけるメッセージ転送に関するトラブルシューティング」\(](#page-9-0)P.17-10)を 参照してください。同一の Cisco Unity Connection サーバ上のローカル受信者だけに関するアドレス 指定の問題については、「Cisco Unity Connection 8.x における検索とアドレス指定に関するトラブル シューティング」の章を参照してください。

## <span id="page-4-1"></span>**Cisco Unity Connection** ユーザがリモート ユーザ、連絡先、またはシス テム同報リストにメッセージをアドレス指定できない

Cisco Unity Connection ユーザが、Cisco Unity Connection サイト内あるいはリンクされた Connection または Cisco Unity サイト上のリモート オブジェクトにメッセージをアドレス指定できない場合は、こ こに示す順序で次のタスクを実行してください。

- **1.** ユーザで問題が発生しているロケーションの Cisco Unity Connection の管理に、リモート オブ ジェクトが存在しているかどうか調べます。これにより、そのリモート オブジェクトがレプリ ケートされたものかどうかが示されます。オブジェクトが見つからない場合は、詳細なトラブル シューティング手順について、「Cisco Unity Connection 8.x [におけるディレクトリ同期に関するト](#page-12-0) [ラブルシューティング」\(](#page-12-0)P.17-13)を参照してください。
- **2.** パーティションとサーチ スペースの設定を確認します。メッセージがアドレス指定されたリモー ト オブジェクトは、ユーザの検索範囲として設定されたサーチ スペースに属すパーティションに 属している必要があります。「リモート [オブジェクトにアドレス指定するためのパーティションお](#page-5-0) よびサーチ [スペースの設定の確認」\(](#page-5-0)P.17-6)を参照してください。
- **3.** CDE マイクロ トレース(レベル 12 CDL アクセス)をオンにします。トレースの有効化とトレー ス ログの表示方法については、「Cisco Unity Connection 8.x の診断トレース」の章を参照してく ださい。

#### <span id="page-5-0"></span>リモート オブジェクトにアドレス指定するためのパーティションおよびサーチ スペースの設定 の確認

1 つの Cisco Unity Connection サイトだけがある場合は、ロケーション間にサイトを初期設定すると、 あるロケーションをホームとするユーザは、別のロケーションのユーザにメッセージをアドレス指定で きません。これは、各ロケーションのユーザが個別のパーティションに存在しており、他のロケーショ ンに存在するユーザのパーティションを含まないサーチ スペースを使用するためです。ロケーション 間の最初のレプリケーションが完了したら、他のサーバをホームとするパーティションを含めるように サーチ スペースを再設定し、リモート ロケーションをホームとするサーチ スペースを使用するように ユーザ、ルーティング規則、コール ハンドラ、ディレクトリ ハンドラ、および Voice Profile for Internet Mail (VPIM) ロケーションの検索範囲を変更できます (パーティションとサーチ スペースは どちらもロケーション間でレプリケートされますが、別のロケーションをホームとするパーティション にユーザおよびその他のオブジェクトを割り当てることはできません)。

ある Cisco Unity Connection サイトを別の Connection サイトにリンクしている場合は、それらのサイ ト間でパーティションとサーチ スペースがレプリケートされます。ただし、サイト間にリンクを初期 設定したときは、ユーザは個別のパーティションに存在し、他のサイトのロケーションに存在するユー ザのパーティションを含まないサーチ スペースを使用します。サイト間の最初のレプリケーションが 完了したら、リモート サイトをホームとするパーティションを含めるようにサーチ スペースを再設定 し、リモート サイトのロケーションをホームとするサーチ スペースを使用するようにユーザ、ルー ティング規則、コール ハンドラ、ディレクトリ ハンドラ、および VPIM ロケーションの検索範囲を変 更できます。

Cisco Unity Connection サイトと Cisco Unity サイトをリンクすると、各 Cisco Unity サーバの Connection ディレクトリ内にパーティションが自動的に作成され、そのサーバをホームとするすべて の Cisco Unity ユーザおよびレプリケートされたシステム同報リストがパーティション内に配置されま す。ただし、パーティションは、Connection ロケーションのサーチ スペースに自動的に追加されませ ん。Connection ユーザが Cisco Unity ユーザまたはレプリケートされた同報リストにメッセージをア ドレス指定できるようにするには、これらの Connection ユーザが使用するサーチ スペースにパーティ ションを追加する必要があります。ユーザが内線番号でアドレス指定する場合は、サーチ スペースに 表示される順序が重要になります。たとえば、Connection ユーザと Cisco Unity ユーザがオーバー ラップした 4 桁の内線番号を持つ場合、Connection ユーザが他の Connection ユーザには 4 桁のプライ マリ内線番号で着信し、Cisco Unity ユーザには 7 桁の固有の代行内線番号で着信できるようにするに は、そのオーバーラップした 4 桁の内線番号を含む Connection パーティションの後に Cisco Unity パーティションが表示されていることを確認してください。

Connection ユーザがリモート ユーザまたはその他のオブジェクトにアドレス指定できない場合は、少 なくとも次の手順に従って、そのリモート オブジェクトのパーティションが、オブジェクトにアドレ ス指定しようとしているユーザのサーチ スペースに含まれるかどうかを確認することができます。

#### リモート オブジェクトのパーティションが **Cisco Unity Connection** ユーザのサーチ スペースに含 まれるかどうかを確認する手順

- ステップ **1** アドレス指定に関する問題がある Cisco Unity Connection ユーザがホームとするロケーションの Cisco Unity Connection の管理で、ユーザがアドレス指定しようとしているオブジェクトの [ 編集 (Edit)] ページを参照します。
	- **•** リモート ユーザの場合は、[ ユーザ(Users)] を選択します。[ ユーザの検索(Search Users)] ページで、[ 検索制限(Search Limits)] フィールドと検索基準を使用してリモート ユーザを検索 します。そのリモート ユーザのユーザ エイリアスを選択して、[ ユーザの基本設定の編集(Edit User Basics) | ページを表示します。
- **•** リモート連絡先の場合は、[ 連絡先(Contacts)] を選択します。[ 連絡先の検索(Search Contacts)] ページで、[ 検索制限(Search Limits)] フィールドと検索基準を使用してリモート連 絡先を検索します。そのリモート連絡先のエイリアスを選択して、[ 連絡先の基本情報の編集 (Edit Contact Basics)] ページを表示します(連絡先は、単一のサイト内でのみレプリケートされ ることに注意します)。
- **•** リモート システム同報リストの場合は、[ 同報リスト(Distribution Lists)] を展開して、[ システ ム同報リスト (System Distribution Lists) ] を選択します。[ 同報リストの検索 (Search Distribution Lists)] ページで、[ 検索制限(Search Limits)] フィールドと検索基準を使用してリ モート システム同報リストを検索します。そのリモート リストのエイリアスを選択して、[ 同報リ ストの基本設定の編集 (Edit Distribution List Basics) ] ページを表示します(サイト間リンクと同 報リストの設定によっては、サイト間リンク全体に同報リストがレプリケートされないことがあり ます)。
- <span id="page-6-1"></span>**ステップ 2** このオブジェクトの [編集 (Edit) ] ページで、 [パーティション (Partition) ] フィールドの値を調べ ます。
- <span id="page-6-0"></span>ステップ **3** アドレス指定に関する問題がある Cisco Unity Connection ユーザのサーチ スペースを調べます。
	- **a.** [ユーザ (Users)]を選択します。
	- **b.** [ ユーザの検索(Search Users)] ページで、[ 検索制限(Search Limits)] フィールドと検索基準を 使用して、アドレス指定に関する問題があるユーザを検索します。
	- **c.** そのユーザのエイリアスを選択して、[ ユーザの基本設定の編集(Edit User Basics)] ページを表 示します。
	- **d.** [ ユーザの基本設定の編集(Edit User Basics)] ページで、[ 検索範囲(Search Scope)] フィール ドの値を調べます。
- ステップ **4** [ステップ](#page-6-0) 3 で調べたサーチ スペースの設定を確認します。
	- **a.** [ダイヤルプラン(Dial Plan)] を展開して、[サーチスペース(Search Spaces)] を選択します。
	- **b.** [ サーチ スペースの検索(Search Search Spaces)] ページで、[ 検索制限(Search Limits)] フィー ルドと検索基準を使用して[、ステップ](#page-6-0) 3 で調べたサーチ スペースを検索します。
	- **c.** サーチ スペースの名前を選択します。
	- **d.** [ サーチ スペースの編集(Edit Search Space)] ページで[、ステップ](#page-6-1) 2 で調べたパーティションが [ 割り当てられたパーティション(Assigned Partitions)] リストに含まれていない場合は、[ 割り当 てられていないパーティション(Unassigned Partitions)] リストを検索してこのパーティション を選択し、上向き矢印をクリックして [ 割り当てられたパーティション(Assigned Partitions)] リ ストに移動します。次に、[ 保存 (Save) ] をクリックします。

P

(注) サーチ スペースが別のロケーションをホームとしている場合は、ページ上部のステータス メッ セージのリンクを選択して、このサーチ スペースをリモート ロケーションから編集します。リ モート ロケーションで、Connection の管理の新しいウィンドウが開きます。

## **Cisco Unity** ユーザが **Cisco Unity Connection** ユーザまたはシステム同 報リストにメッセージをアドレス指定できない

Cisco Unity ユーザが、サイト間リンク (Connection ネットワーキングとも呼ばれます)を介して Cisco Unity がリンクされた Connection サイト上のユーザにメッセージをアドレス指定できない場合 は、ここに示す順序で次のタスクを実行してください。

- **1.** Cisco Unity 管理者コンソールで、Connection ユーザ オブジェクトが Connection ネットワーキン グ サブスクライバとして存在しているかどうかを調べます。これにより、Connection ユーザ オブ ジェクトがレプリケートされたものかどうかが示されます。オブジェクトが見つからない場合は、 詳細なトラブルシューティング手順について、「[Cisco Unity Connection 8.x](#page-12-0) におけるディレクトリ [同期に関するトラブルシューティング」\(](#page-12-0)P.17-13)を参照してください。
- **2.** 問題が内線番号によるアドレス指定に関係している場合は、Connection ユーザ オブジェクトに Cisco Unity の内線番号が含まれるかどうかを調べ、含まれるる場合は、その内線番号の形式が Cisco Unity ユーザが予期しているものと一致するかどうかを調べます。「[Cisco Unity](#page-7-0) における Cisco Unity Connection [ユーザの内線番号の作成に関するトラブルシューティング」\(](#page-7-0)P.17-8)を 参照してください。

#### <span id="page-7-0"></span>**Cisco Unity** における **Cisco Unity Connection** ユーザの内線番号の作成に関するトラブル シューティング

Cisco Unity Connection サイトと Cisco Unity サイトをリンクすると、Cisco Unity ディレクトリ内で 作成された Connection ユーザおよびシステム同報リスト オブジェクトは、Cisco Unity サイト ゲート ウェイ上に設定されているダイヤル発信ドメインに属します。Connection サーチ スペースおよびパー ティションの設計は、オーバーラップした内線番号に対応し、異なるパーティションにプライマリ内線 番号と代行内線番を持つユーザを含む可能性があるため、Cisco Unity ダイヤル発信ドメインへの Connection 内線番号のマッピング方法を選択する必要があります。そのために、各 Connection ロケー ションについて、Cisco Unity による内線番号のプル元となる単一のパーティションを指定します (Cisco Unity Connection の管理で、ローカル ロケーションの [ ロケーションの編集(Edit Location)] ページにある [Cisco Unity ユーザが内線番号で宛先指定できるローカル パーティション(Local Partition That Cisco Unity Users Can Address to By Extension)  $\vert \nabla \psi \rangle \nabla \psi \rangle \nabla \psi \rangle \nabla \psi$ 

特定の Connection ロケーションのユーザが Cisco Unity にレプリケートされると、[Cisco Unity ユー ザが内線番号で宛先指定できるローカル パーティション(Local Partition That Cisco Unity Users Can Address to By Extension)] に属する内線番号だけが Cisco Unity にレプリケートされます。ダイヤル 発信ドメイン内の内線番号は一意であることが必要であるため、Connection サイトで選択された一連 のパーティションには重複した内線番号は含まれません。重複した内線番号、または Cisco Unity サイ ト ゲートウェイのダイヤル発信ドメイン内にすでに存在する内線番号が含まれる場合は、1 つ以上の内 線番号が Cisco Unity ディレクトリから除外されます。この場合は、Cisco Unity アプリケーション イ ベント ログに、除外された各内線番号の所有者を示す警告が示されます。すべての問題を修正したら、 Cisco Unity サイト ゲートウェイ上で再同期を手動で実行して(Cisco Unity 管理者コンソールの [ ネッ トワーク (Network) ] > [Connection ネットワーキング (Connection Networking) ] プロファイル ページで [ 全体の同期化(Total Sync)] を選択)、内線番号を更新する必要があります。

ユーザがホームとするサーバ上に設定されている [Cisco Unity ユーザが内線番号で宛先指定できる ローカル パーティション (Local Partition That Cisco Unity Users Can Address to By Extension)] に 属する内線番号を Connection ユーザが持たないようにすることもできます。この場合は、内線番号の ない Connection ユーザ オブジェクトを作成する場合と同様、Cisco Unity ユーザは内線番号でユーザ をアドレス指定できません。

 **Cisco Unity Connection 8.x** におけるメッセージのアドレス指定に関するトラブルシューティング

同じ Connection ロケーションの多数のユーザの内線番号に問題が関係している場合は、そのロケー ションの [Cisco Unity ユーザが内線番号で宛先指定できるローカル パーティション(Local Partition That Cisco Unity Users Can Address to By Extension)] として選択したパーティションの変更が必要に なることがあります。次の手順に従い、この値を確認または変更してください。

#### **Cisco Unity Connection** ロケーションに対して **Cisco Unity** ユーザがアドレス指定できるパー ティションを設定する手順

- ステップ **1** Connection ロケーションの Cisco Unity Connection の管理で、[ ネットワーク(Networking)] を展開 して、[ ロケーション(Locations)] を選択します。
- ステップ **2** [ ローカル サイト(Local Site)] を展開し、このローカル ロケーション(Connection の管理へのアク セス元のロケーション)の表示名を選択します。
- ステップ **3** [Cisco Unity ユーザが内線番号で宛先指定できるローカル パーティション(Local Partition That Cisco Unity Users Can Address To By Extension)  $\partial \Gamma$ の「パーティション (Partition) ] で、使用するパー ティションの名前を選択します。
- ステップ **4** [ 保存(Save)] を選択します。

#### <span id="page-8-0"></span>**Cisco Unity Connection** ユーザが **VPIM** ロケーションの受信者にメッ セージをアドレス指定できない

VPIM ロケーションの特定の受信者へのアドレス指定が、次のいずれかの理由で失敗することがありま す。

- **•** その VPIM ロケーションに対するブラインド アドレス指定が無効になっていて、受信者の VPIM 連 絡先が存在しない。自動 VPIM 連絡先作成を利用し、着信メッセージに基づいて VPIM 連絡先を設 定している場合は、このロケーションに対して連絡先作成が正しく設定されていないか、リモート ユーザからメッセージをまだ受信していない可能性があります。Cisco Unity Connection の管理で、 VPIM ロケーションの [連絡先作成(Contact Creation)] ページの設定を確認してください。
- **•** VPIM 連絡先が存在するが、内線番号に誤りがあるか、連絡先名がユーザの検索で一致しないた め、ユーザが検索できない。Connection の管理で VPIM 連絡先の設定を確認してください。
- **•** ユーザが VPIM 受信者にブラインド アドレス指定しようとしているが、VPIM ロケーションの DTMF アクセス ID に誤りがあるか、ユーザがアドレス指定で入力しようとしているパターンと一 致しない。Connection の管理の [VPIM ロケーションの編集 (Edit VPIM Location) ] ページで [DTMF アクセス ID(DTMF Access ID)] 設定の値を調べ、ユーザが正しい値を知っているかど うか確認します。
- **•** ユーザの検索範囲に、その VPIM 連絡先または VPIM ロケーションのパーティションが含まれてい ない。VPIM 連絡先パーティションが、連絡先が属す VPIM ロケーションのパーティションと一致 していない場合は、メッセージのアドレス指定に使用した方法、およびパーティションと検索範囲の 設定によって、検索結果が異なります。ユーザがメッセージの宛先として、VPIM ロケーションの DTMF アクセス ID とリモート ユーザのメールボックス番号を入力するか、音声認識ユーザが名前と ロケーションを発音することで (「Seattle の John Smith (John Smith in Seattle)」など)、VPIM メー ルボックスを指定した場合は、VPIM ロケーションのパーティションに基づいてアクションが許可ま たは拒否されます。ただし、名前のスペルを使用するか、連絡先のローカル内線番号を入力するか、 音声認識ユーザがロケーションなしで連絡先の名前を発音する(「John Smith」など)ことで、ユー ザが VPIM 連絡先をアドレス指定した場合は、VPIM ロケーションのパーティションがユーザの範 囲から外れているかどうかにかかわらず、VPIM 連絡先のパーティションに基づいてアクションが許 可または拒否されます。Connection の管理のユーザの [ユーザの基本設定の編集(Edit User Basics)

] ページで、検索範囲として設定されているサーチ スペースを調べます。次に、必要に応じて VPIM 連絡先(「連絡先の基本情報の編集 (Edit Contact Basics) ] ページ)または VPIM ロケーション ([VPIM ロケーションの編集(Edit VPIM Location)] ページ)に対して設定されているパーティ ションを調べます。最後に、ユーザの検索範囲に対する [サーチ スペースの編集(Edit Search Space)] ページを調べ、そのパーティションが [割り当てられたパーティション(Assigned Partitions) 1リストに表示されているかどうか確認します。

### <span id="page-9-1"></span>**Cisco Unity Connection** ユーザが **VPIM** ロケーションにあるメールボッ クスにメッセージをブラインド アドレス指定できない

ブラインド アドレス指定を行うと、受信者が Cisco Unity Connection ディレクトリで連絡先として定 義されていなくても、VPIM ロケーションの受信者にメッセージを送信できます。ブラインド アドレ ス指定が機能しない場合は、VPIM ロケーションごとに有効になっているかどうか確認するため、 Cisco Unity Connection の管理の [VPIM ロケーション(VPIM Location)] ページにある [ ブラインド アドレス宛先検索を許可する(Allow Blind Addressing)] チェックボックスがオンになっているかど うかを調べてください。そのロケーションに対してこのチェックボックスがオンになっている場合は、 VPIM ロケーションの DTMF アクセス ID と受信者のメールボックス番号で構成される番号を入力する か、メールボックス番号の数字と VPIM ロケーションの表示名を発音すると(「5、5、Seattle オフィス (five five at Seattle office)」など)、ユーザがメッセージをアドレス指定できます。

# <span id="page-9-0"></span>**Cisco Unity Connection 8.x** におけるメッセージ転送に関 するトラブルシューティング

Cisco Unity Connection では SMTP を使用して、他のシステムとボイス メッセージが交換されます。 交換されるものとしては、VPIM メッセージ、Connection サイト内でのユーザ間のメッセージ、異な る Connection サイトまたは Cisco Unity サイト上のユーザへのメッセージ、IMAP クライアントから Connection に送信されたメッセージ、ユーザの [ メッセージ アクション(Message Actions)] ページ で設定されたリレー アドレスに Connection から転送されたメッセージがあります。

Connection システムが、他のボイス メッセージ システムまたは Connection ロケーションと SMTP メッセージを交換するには、システムがリモート システムの TCP/IP ポート 25 に直接アクセスできる か、そのシステムにメッセージをリレー可能な SMTP スマート ホストにメッセージを配信するよう設 定されている必要があります。Connection ネットワーキング サイト内で VPIM ネットワーキングが使 用されている場合は、一般的に、サイトの 1 台の Connection サーバだけで各 VPIM ロケーションを作 成し、サイトのその他のサーバで、VPIM ロケーションのユーザにアドレス指定されているメッセージ を、その VPIM ロケーションをホームとする Connection サーバに転送して配信します。この場合、リ モート メッセージング システムとの SMTP 接続 (直接またはスマート ホスト経由) が必要になるの は、この Connection サーバだけです。

リモート システムに配信するメッセージを Connection ユーザが記録すると、そのメッセージは最初に Message Transfer Agent (MTA) で処理されます。このサービスによって、メッセージが成形されま す。たとえば、VPIM メッセージの場合は MTA によってメッセージの To: および From: フィールドが 成形され、メッセージの content-type が multipart/Voice-Message に設定されて、その他のヘッダ プロ パティが設定されます。次に、メッセージは Connection サーバのピックアップ フォルダに格納されま す。SMTP サービスはピックアップ フォルダにメッセージがないか定期的に調べ、フォルダからメッ セージを取り出し、メッセージ ヘッダから宛先サーバを確認して、正しいサーバへの SMTP 接続を確 立し、メッセージを送信します。Connection が着信メッセージを SMTP で受信すると、このプロセス が逆方向に行われます(メッセージが SMTP サービスで最初に処理され、次に MTA サービスで処理 されます)。

メッセージの転送で問題が起きている場合は、この項のトラブルシューティング情報を使用してくださ い。次の項を参照してください。

- **•** 「ある Cisco Unity Connection 8.x [ロケーションのユーザが送信したメッセージを、別の](#page-10-0) Cisco Unity Connection [ロケーションのユーザが受信できない」\(](#page-10-0)P.17-11)
- **•** [「リモート送信者によって送信されたメッセージへの返信が配信されない」\(](#page-10-1)P.17-11)
- **•** 「VPIM [ロケーションから送信されたメッセージを](#page-10-2) Cisco Unity Connection ユーザが受信できない」 ([P.17-11](#page-10-2))
- **•** 「Cisco Unity Connection から送信されたメッセージを VPIM [ロケーションのユーザが受信できな](#page-11-0) い」([P.17-12](#page-11-0))

#### <span id="page-10-0"></span>ある **Cisco Unity Connection 8.x** ロケーションのユーザが送信したメッ セージを、別の **Cisco Unity Connection** ロケーションのユーザが受信で きない

一般的に、電話機インターフェイスを使用して正しくアドレス指定されたメッセージは、ロケーション 間で SMTP 接続が確立されれば、配信されるはずです。ユーザが、受信したメッセージのすべての受 信者に返信し、その受信者の一部が返信したユーザの検索範囲に入っていない場合は、重大な例外が発 生します。この場合、返信したユーザは、検索範囲に含まれないすべての受信者に対する、不達確認を 受け取ります。

IMAP クライアントを使用してリモート ユーザに送信されたメッセージは、そのリモート ユーザのプ ロファイル情報(特に、リモート ユーザの SMTP プロキシ アドレス情報)が、送信側ユーザの Connection ロケーションに完全にレプリケートされなかった場合、送信に失敗することがあります。 この状態の診断および修正については、「Cisco Unity Connection 8.x [におけるディレクトリ同期に関す](#page-12-0) [るトラブルシューティング」\(](#page-12-0)P.17-13)を参照してください。

問題が、パーティションおよびサーチ スペースの設定、またはディレクトリ レプリケーションとは無 関係と思われる場合は、Message Tracking Traces マクロ トレースをオンにすると、問題を詳しく診断 できます。トレースの有効化とトレース ログの表示方法については、「Cisco Unity Connection 8.x の 診断トレース」の章を参照してください。

#### <span id="page-10-1"></span>リモート送信者によって送信されたメッセージへの返信が配信されない

最近、サイトにロケーションを追加した、またはサイトをリンクした場合には、ユーザ オブジェクト がまだロケーションにレプリケートされていないリモート送信者からのメッセージが受信される可能性 があります。ユーザ オブジェクトがまだレプリケートされていない送信者によって送信されたメッ セージに返信しようとしても、その返信は配信されず、送信者は Non-Delivery Receipt (NDR; 不達確 認)を受信します。この場合、返信を試みたユーザは、元のメッセージの送信者のユーザ オブジェク トがレプリケートされると、返信を再送信できます。これにより、この返信は正常に配信されます。

## <span id="page-10-2"></span>**VPIM** ロケーションから送信されたメッセージを **Cisco Unity Connection** ユーザが受信できない

着信 VPIM メッセージを受信し、正しく処理するには、次のことが必要です。

**•** SMTP 接続が、発信元のボイス メッセージング システムと、Cisco Unity Connection との間で有 効になっていること。

- **•** 発信元ボイス メッセージング サーバからのメッセージが、Cisco Unity Connection の管理の [ シス テム設定(System Settings)] > [SMTP の設定(SMTP Configuration)] > [ スマート ホスト (Smart Host)] ページで設定されたスマート ホストと異なるスマート ホストを経由している場合 は、そのスマート ホストの IP アドレスが、許可される接続として [IP アドレス アクセス リスト (IP Address Access List)] に追加されていること(アクセス リストを表示または変更するには、[ システム設定 (System Settings) ] > [SMTP の設定 (SMTP Configuration) ] > [サーバ (Server) ] ページで、[ 編集(Edit)] > [IP アドレス アクセス リストの検索(Search IP Address Access List) 1を選択します)。
- **•** 着信メッセージの「From」フィールドにあるドメイン名が、Connection の管理でその VPIM ロ ケーションに定義された [ リモート VPIM ドメイン名(Remote VPIM Domain Name)] 値と一致 していること。
- **•** VPIM ロケーションに対して [ リモート電話プレフィックス(Remote Phone Prefix)] 値が定義さ れている場合は、着信メッセージの「From」フィールドにあるメールボックス番号が、そのプレ フィクスで始まっていること。
- **•** VPIM ロケーションに対して [Cisco Connection の電話プレフィックス(Cisco Connection Phone Prefix)] が定義されている場合は、着信メッセージの「To」フィールドにあるメールボックス番 号が、そのプレフィクスで始まっていること。
- **•** メッセージを受信する Connection ユーザが、受信サーバで VPIM ロケーションの検索範囲として 定義されたサーチ スペースに属すパーティションに含まれていること。
- **•** サイト間ネットワーキングを使用している場合は、受信者がホームとする Connection サイト内の Connection ロケーションで VPIM ロケーションを設定すること。VPIM ロケーションおよび連絡 先は、サイト内ではレプリケートされますが、サイト間リンクにわたってレプリケートされませ ん。また、サイト ゲートウェイは他のサイトに VPIM メッセージをリレーしません。

SMTP 接続を確認し、全レベルの SMTP マイクロ トレースをオンにすることで、「From」および 「To」フィールドのフォーマットを調べてください(SMTP トレース ログに「MAIL FROM」と 「RCPT TO」が記録されます)。また、全レベルの MTA マイクロ トレースをオンにすると、プレフィ クスの処理エラーを示すメッセージなど、メッセージ処理に関する情報が、MTA ログに残ります。 SMTP ログで出力ファイル パス名の最後にあるメッセージ ID (csUnitySmtp-30-1223425087697 な ど)を使用して、MTA ログでメッセージを検索したり、受信者アドレス (5551212@receiving-server-domain.com など)で検索できます。トレースの有効化とトレース ログの 表示方法については、「Cisco Unity Connection 8.x の診断トレース」の章を参照してください。

### <span id="page-11-0"></span>**Cisco Unity Connection** から送信されたメッセージを **VPIM** ロケーショ ンのユーザが受信できない

発信 VPIM メッセージを受信し、正しく処理するには、次のことが必要です。

- **•** ポート 25 への直接 TCP/IP 接続、または SMTP スマート ホスト経由で、Cisco Unity Connection と受信側ボイス メッセージング システムとの間で SMTP 接続が有効になっていること(SMTP ス マート ホストは、Cisco Unity Connection の管理の [ システム設定(System Settings)] > [SMTP の設定(SMTP Configuration)] > [ スマート ホスト(Smart Host)] ページで設定します)。
- **•** VPIM メッセージの音声添付ファイルが、リモート システムで再生可能な形式であること。リ モート ボイス メッセージング システムが Connection または Cisco Unity ではない場は合、 Cisco Unity Connection の管理で VPIM ロケーションに対する [ 発信メッセージ(Outbound Messages)] 設定を G.726 コーデックに設定し、オーディオ形式のトランスコードが必要になるこ とがあります。

 **Cisco Unity Connection 8.x** におけるディレクトリ同期に関するトラブルシューティング

着信 VPIM メッセージと同様、発信メッセージのトラブルシューティングでは、最初にすべての MTA および SMTP マイクロ トレースをオンにするようにしてください。発信メッセージの問題のためにロ グを調べるときは、最初に MTA ログを調べてから、SMTP ログを確認してください。トレースの有効 化とトレース ログの表示方法については、「Cisco Unity Connection 8.x の診断トレース」の章を参照 してください。

# <span id="page-12-0"></span>**Cisco Unity Connection 8.x** におけるディレクトリ同期に 関するトラブルシューティング

Cisco Unity Connection サイト内(サイト内ネットワーキング)またはサイト間(サイト間ネットワー キング)でディレクトリ同期の問題が発生している場合は、この項のトラブルシューティング情報を使 用してください。次の項を参照してください。

- **•** 「Cisco Unity Connection 8.x の Cisco Unity Connection [サイトにおけるディレクトリ同期に関する](#page-12-1) [トラブルシューティング」\(](#page-12-1)P.17-13)
- **•** 「2 つの Cisco Unity Connection [サイト間のディレクトリ同期に関するトラブルシューティング」](#page-14-0) ([P.17-15](#page-14-0))
- **•** 「Cisco Unity Connection サイトと Cisco Unity [サイトの間のディレクトリ同期に関するトラブル](#page-15-0) [シューティング」\(](#page-15-0)P.17-16)

#### <span id="page-12-1"></span>**Cisco Unity Connection 8.x** の **Cisco Unity Connection** サイトにおけ るディレクトリ同期に関するトラブルシューティング

サイト内の各ロケーションは、SMTP を使用して、ディレクトリ同期情報およびメッセージを他のすべ てのロケーションと直接交換します。単一の Connection サイト内でディレクトリ同期の問題が発生して いる場合は、この項のトラブルシューティング情報を使用してください。次の項を参照してください。

- 「固有のシーケンス番号 (USN) がロケーション間で一致しない」(P.17-13)
- **•** 「自動ディレクトリ [レプリケーションが停止する」\(](#page-13-0)P.17-14)
- **•** 「手動ディレクトリ [レプリケーションが停止する」\(](#page-13-1)P.17-14)
- **•** [「ロケーション間のプッシュまたはプル](#page-14-1) ステータスが一致しない」(P.17-15)

#### <span id="page-12-2"></span>固有のシーケンス番号(**USN**)がロケーション間で一致しない

Cisco Unity Connection の管理の [Connection ロケーション(Connection Locations)] ページには、ロ ケーション間のレプリケーションのステータスに関する情報が表示されます。リモート ロケーション の [Connection ロケーションの編集 (Edit Location) ] ページにある、[ 最後に送信された USN (Last USN Sent)]、[ 最後に受信された USN(Last USN Received)]、および [ 最後に応答確認された USN (Last USN Acknowledged)] フィールドには、リモート ロケーションとの間で送受信されたレプリ ケーション メッセージのシーケンス番号が表示されます。2 つのロケーションが完全に同期している場 合、レプリケーション アップデートの送信側ロケーションの [ 最後に送信された USN(Last USN Sent)] および [ 最後に応答確認された USN(Last USN Acknowledged)] 値は、アップデートの受信 側ロケーションの [ 最後に受信された USN(Last USN Received)] と等しくなるはずです。

レプリケーション中は、「最後に応答確認された USN (Last USN Acknowledged)] 値が [最後に送信 された USN(Last USN Sent)] 値よりも遅れることは正常です。

プッシュ式の同期では、「最後に送信された USN (Last USN Sent) ] に非常に大きい値が表示され、[ 最後に応答確認された USN (Last USN Acknowledged) ]にははるかに小さい値が表示されることが ありますが、これは正常です。[最後に応答確認された USN (Last USN Acknowledged) ] をモニタ し、増加を続けながら [ 最後に送信された USN(Last USN Sent)] に近づいていることを確認してく ださい。増加しない場合は、「手動ディレクトリ [レプリケーションが停止する」\(](#page-13-1)P.17-14)を参照して ください。

Cisco Unity Connection Serviceability の Voice Network Map ツールを使用して、サイト内のレプリ ケーション ステータスを調べることもできます。このツールを使用すると、ネットワーク内のすべて のロケーションのレプリケーション ステータスを 1 つの場所から表示して、サイト内のレプリケー ションの問題をすばやく特定できるため、非常に便利です。詳細については、ツール内で [Help] > [This Page] を選択するか、『*Administration Guide for Cisco Unity Connection Serviceability Release 8.x*』

([http://www.cisco.com/en/US/docs/voice\\_ip\\_comm/connection/8x/serv\\_administration/guide/8xcucse](http://www.cisco.com/en/US/docs/voice_ip_comm/connection/8x/serv_administration/guide/8xcucservagx.html) [rvagx.html](http://www.cisco.com/en/US/docs/voice_ip_comm/connection/8x/serv_administration/guide/8xcucservagx.html))の「[Understanding the Voice Network Map Tool in Version 8.x](http://www.cisco.com/en/US/docs/voice_ip_comm/connection/8x/serv_administration/guide/8xcucservag060.html)」の章を参照してください。

#### <span id="page-13-0"></span>自動ディレクトリ レプリケーションが停止する

ある Cisco Unity Connection サーバでのディレクトリ変更は、サイト内の他のロケーションに自動的 に伝達されます。送信側ロケーションに表示される [ 最後に応答確認された USN (Last USN Acknowledged) ] 値、または受信側ロケーションに表示される [ 最後に受信された USN (Last USN Received) 1値の増加が止まり、送信側ロケーションに表示される [ 最後に送信された USN (Last USN Sent) ]に近づかない場合、レプリケーションが停止している可能性があります。まだ情報を受信 していないオブジェクトに依存する、別のオブジェクトのアップデートを Connection ロケーションが 受信すると、この状態になることがあります。たとえば、同報リストへのメンバーの追加は、追加する メンバーのユーザ レコードが存在するかどうかに依存しています。ロケーションで、ユーザ レコード に関する情報をまだ受信していない場合、依存関係を満たすユーザ レコード情報を含んだディレクト リ メッセージが届くかどうか、そのロケーションはデフォルトの 5 分間待ちます。

多くの場合、5 分間のタイムアウト後に、受信側の Connection システムがレコードの再送信を要求し た時点で問題が自然に解決します。問題が解決しない場合は、Real-Time Monitoring Tool(RTMT) またはコマンドライン インターフェイス(CLI)を使用して、アプリケーション システム ログに CuReplicator アプリケーションによるエラーが記録されていないか確認してください。RTMT を使用 したシステム ログの表示方法については、『*Cisco Unified Real-Time Monitoring Tool Administration Guide*』を参照してください。このドキュメントは

[http://www.cisco.com/en/US/products/ps6509/prod\\_maintenance\\_guides\\_list.html](http://www.cisco.com/en/US/products/ps6509/prod_maintenance_guides_list.html) から入手可能です。

デジタル ネットワーキングのマクロ トレースをオンにして、レプリケーションの問題を診断することも できます。サイト内ネットワーキング レプリケーション トレースを有効にして、トレース ログを表示す る方法の詳細については、「Cisco Unity Connection 8.x の診断トレース」の章を参照してください。

#### <span id="page-13-1"></span>手動ディレクトリ レプリケーションが停止する

管理者が 2 つの Cisco Unity Connection ロケーション間で、手動によるプッシュ式またはプル式のディレ クトリ レプリケーションを起動したときに、Cisco Unity Connection の管理でリモート ロケーションの [ ネットワーク (Networking) ]>[ ロケーション (Connection Locations) ] ページに表示される [ディレク トリのプッシュ(Push Directory)] または [ディレクトリのプル(Pull Directory)] ステータスには、レ プリケーションが進行中であることが示されるものの、[Connection ロケーションの編集(Edit

Connection Location)] ページの [最後に応答確認された USN(Last USN Acknowledged)] または [最後 に受信された USN (Last USN Received) ] 値が変化しないことがあります。Connection この問題が発生 した場合は、[Connection ロケーション(Connection Locations)] ページでリモート ロケーションの表示 名の横にあるチェックボックスをオンにし、「プッシュの停止 (Stop Push) ](そのロケーションの [ディ レクトリのプッシュ (Push Directory) ] ステータスに進行中と表示されている場合)または [プルの停止

(Stop Pull)](そのロケーションの [ディレクトリのプル(Pull Directory)] ステータスに進行中と表示 されている場合)を選択して、プッシュまたはプル動作を停止してみてください。その後、手動レプリ ケーションを再起動します。

#### <span id="page-14-1"></span>ロケーション間のプッシュまたはプル ステータスが一致しない

管理者が 2 つの Cisco Unity Connection ロケーション間で手動によるプッシュ式またはプル式のディレ クトリ レプリケーションを起動したときに、送信側ロケーションの Cisco Unity Connection の管理で [ ネットワーク (Networking) ] > [ リンク (Links) ] > [ サイト内リンク (Intrasite Links) ] ページに表 示される [ディレクトリのプッシュ (Push Directory) ] ステータスが、受信側ロケーションの Connection の管理に表示される [ ディレクトリのプル(Pull Directory)] ステータスと一致する必要が あります(たとえば、レプリケーション中にどちらも [ 進行中(In Progress)] と表示されます)。

ステータスが一致しない場合は、5 分間以上待ってください。それでも一致しない場合は、次の手順に 従うと不一致を修正できることがあります。

#### ロケーション間のプッシュおよびプル ステータスを再同期する方法

ステップ **1** プッシュまたはプルのステータスが [ アイドル(Idle)] と表示されているロケーションの Cisco Unity Connection の管理で、不一致のロケーションの表示名の横にあるチェックボックスをオンにし、[ 次の 場所にディレクトリをプッシュ (Push Directory To) 1または [ 次の場所からディレクトリをプル (Pull Directory From)] を選択すると、[ 進行中(In Progress)] の表示になるはずです。

> たとえば、ロケーション 1 にはプッシュが進行中と表示され、ロケーション 2 にはプルがアイドルと表 示されている場合、ロケーション 2 でロケーション 1 の表示名の横のチェックボックスをオンにし、[ 次の場所からディレクトリをプル (Pull Directory From) 1を選択します。

ステップ **2** 動作ステータスが [ 進行中(In Progress)] と表示されている場合は、少し待ってから、リモート ロ ケーションのチェックボックスを再びオンにし、必要に応じて「プッシュの停止(Stop Push) ] または [プルの停止(Stop Pull)]を選択して動作を停止します。

### <span id="page-14-0"></span>**2** つの **Cisco Unity Connection** サイト間のディレクトリ同期に関するト ラブルシューティング

サイト間のレプリケーションは、各サイト ゲートウェイ上で実行されるフィーダ サービスとリーダー サービス(FeedReader とも呼ばれます)によって実現されます。リーダー サービスは、リモート サイ ト ゲートウェイを定期的にポーリングして、前回のポール間隔以降に行われたディレクトリ変更情報 を収集します。フィーダ サービスは、変更トラッキング データベースを調べてディレクトリ変更が行 われたかどうかを確認し、必要な情報を使用してポーリング要求に応答します。フィーダ サービスは、 リモート リーダーから要求を受け取ると XML 形式のディレクトリ情報を返す Web サイトして実装さ れています。ディレクトリ情報は名前と内線番号を含むため、秘密情報として扱われ、フィードにアク セスするには認証が必要になります。また、ディレクトリ情報を暗号化するために、各サイト ゲート ウェイ上で SSL を設定することを推奨します。

ディレクトリのサイズによっては、2 つのサイトを最初に結合した後に発生する同期に数分から数時間 かかることがあります。その後の更新では、完全再同期を手動で要求しないかぎり、最後のサイクル以 降に行われた変更だけが同期されます。

Connection サイト ゲートウェイでは、リーダーがリモート フィーダをポーリングしてディレクトリ データを収集するスケジュールと、録音名を収集するスケジュールを設定できます。Cisco Unity Connection の管理では、[ ディレクトリをリモート ネットワークと同期(Synchronize Directory With Remote Network)] タスクまたは [ 音声名をリモート ネットワークと同期(Synchronize Voice Names With Remote Network) 1タスクを選択することによって [ ツール (Tools) 1> [ タスク管理 (Task Management)] ページのスケジュールにアクセスできます。

表 [17-1](#page-15-1) に、サイト間ネットワーキングのフィーダおよびリーダー アプリケーションの動作に関する情 報を収集するために使用できるツールを示します。

<span id="page-15-1"></span>表 **17-1 Cisco Unity Connection** サイト間のサイト間レプリケーションのためのトラブルシューティン グ ツール

| アプリケー<br>ション | トラブルシューティング ツール                                                                                                    |
|--------------|----------------------------------------------------------------------------------------------------|
| リーダー         | • 「ネットワーク(Networking)] > [ リンク(Links)] > [ サイト間リンク<br>(Intersite Links) 1>[サイト間リンクの編集 (Edit Intersite Link) 1ページに、<br>レプリケートされたオブジェクト/オブジェクト変更の数、前回の同期時刻、お<br>よび同期中に前回発生したエラーの時刻が表示されます。 |
|              | ● FeedReader マイクロ トレース レベル 00、01、02、03、10、および 14 を有効<br>にします。手順については、「Cisco Unity Connection 8.x の診断トレース」の<br>章を参照してください。                                                                |
| フィーダー        | ● Feeder マイクロ トレース レベル 00、01、02、および 03 を有効にします。手順<br>については、「Cisco Unity Connection 8.x の診断トレース」の章を参照してく<br>ださい。                                                                          |

いずれかのサイトで手動でディレクトリの差分更新を開始する場合は、Connection サイト ゲートウェ イの Cisco Unity Connection の管理の [ ネットワーク(Networking)] > [ リンク(Links)] > [ サイト 間リンク (Intersite Links) ] ページにある [ 同期 (Sync) ] ボタンを使用できます。ディレクトリ全体 の完全再同期を開始するには、同じページにある [すべて再同期 (Resync All) ] ボタンを使用します。

## <span id="page-15-0"></span>**Cisco Unity Connection** サイトと **Cisco Unity** サイトの間のディレクト リ同期に関するトラブルシューティング

サイト間のレプリケーションは、各サイト ゲートウェイ上で実行されるフィーダ サービスとリーダー サービスによって実現されます。リーダー サービスは、リモート サイト ゲートウェイを定期的にポー リングして、前回のポール間隔以降に行われたディレクトリ変更情報を収集します。フィーダ サービ スは、変更トラッキング データベースを調べてディレクトリ変更が行われたかどうかを確認し、必要 な情報を使用してポーリング要求に応答します。フィーダ サービスは、リモート リーダーから要求を 受け取ると XML 形式のディレクトリ情報を返す Web サイトして実装されています。ディレクトリ情 報は名前と内線番号を含むため、秘密情報として扱われ、フィードにアクセスするには認証が必要にな ります。また、ディレクトリ情報を暗号化するために、各サイト ゲートウェイ上で SSL を設定するこ とを推奨します。

ディレクトリのサイズによっては、2 つのサイトを最初に結合した後に発生する同期に数分から数時間 かかることがあります。その後の更新では、完全再同期を手動で要求しないかぎり、最後のサイクル以 降に行われた変更だけが同期されます。

Connection サイト ゲートウェイでは、リーダー(Connection では、FeedReader とも呼ばれます)が リモート フィーダをポーリングしてディレクトリ データを収集するスケジュールと、録音名を収集す るスケジュールを設定できます。サイト ゲートウェイの Cisco Unity Connection の管理では、[ ディレ クトリをリモート ネットワークと同期 (Synchronize Directory With Remote Network) ] タスクまたは [ 音声名をリモート ネットワークと同期(Synchronize Voice Names With Remote Network)] タスクを 選択することによって [ツール (Tools) ] > [タスク管理 (Task Management) ] ページのスケジュール にアクセスできます。

 **Cisco Unity Connection 8.x** におけるディレクトリ同期に関するトラブルシューティング

Cisco Unity サイト ゲートウェイでは、録音名の同期を有効または無効にし、リーダーが Connection フィーダをポーリングしてディレクトリ データおよび録音名を収集する間隔を設定できます。サイト ゲートウェイの Cisco Unity 管理者コンソールでは、[ ネットワーク(Networking)] > [Connection ネットワーキング (Connection Networking) ] ページで両方の設定(「ボイス名を同期化する (Synchronize Voice Names)] と [ フィーダ間隔(Feeder Interval)])にアクセスできます。ディレク トリ データと録音名のポーリング スケジュールを個別に設定できる Connection リーダーとは異なり、 Cisco Unity リーダーは各サイクルで両方の情報をポーリングします(録音名の同期が有効になってい る場合)。

表 [17-2](#page-16-0) に、Cisco Unity Connection と Cisco Unity のフィーダおよびリーダー アプリケーションの動 作に関する情報を収集するために使用できるツールと詳細情報を示します。

<span id="page-16-0"></span>表 **17-2 Cisco Unity Connection** と **Cisco Unity** の間のサイト間レプリケーションのためのトラブル シューティング ツール

| アプリケーション                                                     | トラブルシューティング ツール                                                                                                    |
|--------------------------------------------------------------|----------------------------------------------------------------------------------------------------|
| Cisco Unity Connection $\mathcal{Y} - \breve{\mathcal{Y}}$ - | • [ネットワーク(Networking)]>[リンク(Links)]>[サ<br>イト間リンク (Intersite Links) 1>[サイト間リンクの編集<br>(Edit Intersite Link) 1ページに、レプリケートされたオブ<br>ジェクト/オブジェクト変更の数、前回の同期時刻、および<br>同期中に前回発生したエラーの時刻が表示されます。 |
|                                                              | • FeedReader マイクロ トレース レベル 00、01、02、03、10、<br>および14を有効にします。手順については、「Cisco Unity<br>Connection 8.x の診断トレース」の章を参照してください。                                                                 |
| Cisco Unity Connection $7 \times -$<br>ダー                    | • Feeder マイクロ トレース レベル 00、01、02、および 03 を<br>有効にします。手順については、「Cisco Unity Connection<br>8.x の診断トレース」の章を参照してください。                                                                         |

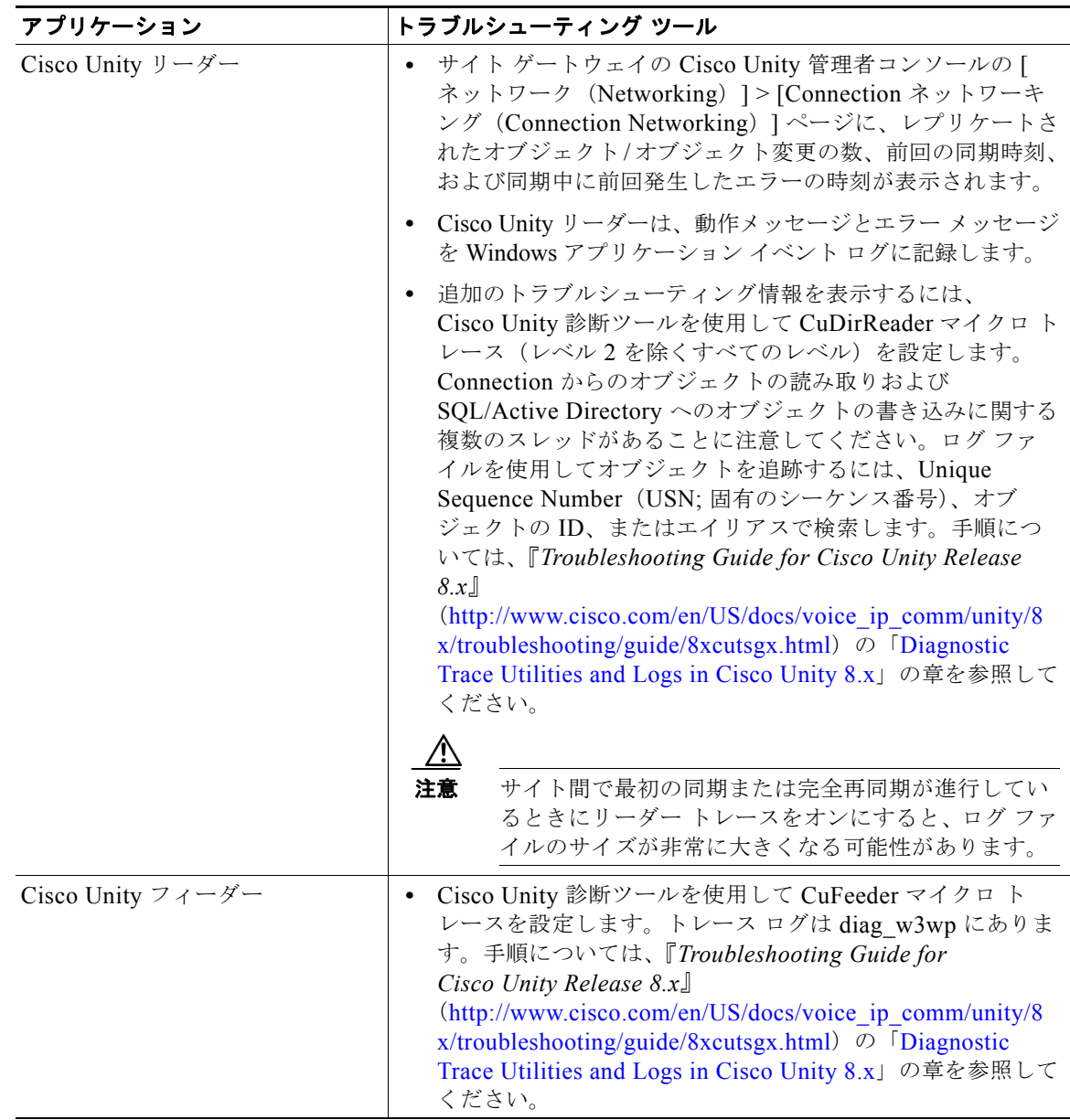

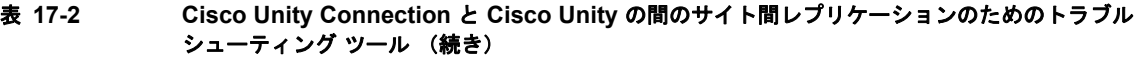

いずれかのサイトで手動でディレクトリの差分更新を開始する場合は、Connection サイト ゲートウェイ の Cisco Unity Connection の管理の [ネットワーク (Networking) ] > [リンク (Links) ] > [サイト間リ ンク(Intersite Links)] ページにある [同期(Sync)] ボタン、または Cisco Unity サイト ゲートウェイ の Cisco Unity 管理者コンソールの [ネットワーク (Networking) ] > [Connection ネットワーキング (Connection Networking)] ページにある [今すぐ同期(Sync Now)] ボタンを使用できます。ディレク トリ全体の完全な再同期を開始するには、Connection サイト ゲートウェイの Cisco Unity Connection の 管理の [ネットワーク (Networking) ] > [リンク (Links)] > [サイト間リンク (Intersite Links)] ペー ジにある [すべて再同期(Resync All)] ボタンを使用するか、または Cisco Unity サイト ゲートウェイの Cisco Unity 管理者コンソールの [ネットワーク(Networking)] > [Connection ネットワーキング (Connection Networking)] ページにある [全体の同期化(Total Sync)] ボタンを使用します。

a k

# <span id="page-18-0"></span>**Cisco Unity Connection 8.x** におけるクロスサーバ サイン インおよび転送

Cisco Unity Connection サーバが他の Connection ロケーションまたは Cisco Unity ロケーションと ネットワーク化されている場合は、次のようにクロスサーバ機能を設定できます。

- **•** 転送を受けるユーザの着信転送とスクリーニングの設定に従って、ローカル サーバに関連付けら れていないユーザへの通話を転送する(このような通話としては、自動受付または社内ディレクト リから転送された通話、ユーザがメッセージを再生し、送信者を呼び出して返信するときに転送さ れる Live Reply 通話などがあります)。この機能は、クロスサーバ転送と呼ばれます。
- **•** 組織外からの通話でサインインするときに、ユーザが自分のホーム サーバに関係なく、同じ番号 に通話し、該当するホーム サーバに転送されてサインインする。この機能は、クロスサーバ サイ ンインと呼ばれます。

クロスサーバ サインインまたはクロスサーバ転送で問題が起きている場合は、この項のトラブル シューティング情報を使用してください。次の項を参照してください。

- **•** [「サインインしようとしたときに、](#page-18-1)Personal Identification Number(PIN; 個人識別番号)プロンプ [トではなくガイダンスが再生される」\(](#page-18-1)P.17-19)
- **•** 「クロスサーバ サインイン中に、ユーザのホーム [サーバに到達できないというプロンプトが再生さ](#page-19-0) れる」([P.17-20](#page-19-0))
- **•** 「クロスサーバ サインインで、ユーザ ID と PIN [が受け入れられない」\(](#page-19-1)P.17-20)
- **•** 「発信者に対して、リモート [ユーザへの転送中ではなく、メッセージを残すようにとのプロンプト](#page-20-0) [が再生される」\(](#page-20-0)P.17-21)
- **•** [「発信者が、宛先ロケーションの誤ったユーザに転送される」\(](#page-20-1)P.17-21)
- **•** 「リモート [ユーザに転送しようとしたときに通話を完了できなかったことを示すプロンプトが、発](#page-21-0) [信者に再生される」\(](#page-21-0)P.17-22)

## <span id="page-18-1"></span>サインインしようとしたときに、**Personal Identification Number**(**PIN;**  個人識別番号)プロンプトではなくガイダンスが再生される

ユーザがクロスサーバ サインインしようとしたときに、ガイダンスが再生される場合、次のいずれか が問題の原因として考えられます。

- **•** 宛先ロケーションへのクロスサーバ サインイン ハンドオフ用として、発信元ロケーションが設定 されていない。発信元ロケーションの Cisco Unity Connection の管理で、宛先ロケーションの [Connection ロケーションの編集(Edit Connection Location)] ページにある [ このリモート ロ ケーションへのクロス サーバ サインインを許可する(Allow Cross-Server Sign-In to this Remote Location)] チェックボックスがオンになっていることを確認してください。
- **•** ユーザが、発信元ロケーションの検索範囲で見つからない。Connection はサインイン試行カンバ セーションを行うときに、検索範囲を使用して、サインインを試みているユーザを識別します。発 信元ロケーションの Cisco Unity Connection の管理で直接コール ルーティング規則を調べ、サイ ンイン試行カンバセーションに通話を送信するルールで、どのサーチ スペースが設定されている かを確認してください。リモート ユーザが含まれるパーティションが、このサーチ スペースに 入っていない場合は、クロスサーバ サインインが有効になっていても機能しません。

### <span id="page-19-0"></span>クロスサーバ サインイン中に、ユーザのホーム サーバに到達できないとい うプロンプトが再生される

クロスサーバ サインインのハンドオフが正常に完了しなかった場合は、この時点でユーザのホーム サーバに到達できないことを示すプロンプトが再生されます。これは、次のいずれかの理由で発生しま す。

- **•** 宛先ロケーションが、クロスサーバ ハンドオフを受け入れるよう設定されていない。宛先ロケー ションの Cisco Unity Connection の管理で、[ システム設定(System Settings)] > [ アドバンス (Advanced)] > [ カンバセーション(Conversations)] ページにある [ クロスサーバ ハンドオフ要 求に応答する (Respond to Cross-Server Handoff Requests) ] チェックボックスがオンになってい ることを確認してください。
- **•** 発信元ロケーションで、宛先ロケーション用に定義された [ クロスサーバ ダイヤル文字列 (Cross-Server Dial String)] に誤りがあるか、発信元ロケーションが、発信に使用する電話システ ム統合を使用して、この文字列に発信できない。発信元ロケーションの Connection の管理で、 [Connection ロケーションの編集(Edit Connection Location)] ページにある [ クロスサーバ ダイ ヤル文字列(Cross-Server Dial String)] の値を調べてください。
- **•** 発信元ロケーションで発信に使用できるポートがないか、宛先ロケーションで通話への応答に使用 できるポートがない。Connection Port Usage Analyzer を使用すると、クロスサーバ転送でポート の使用状況が問題になっているかどうかの確認に役立ちます。このツールのダウンロードと、Port Usage Analyzer のヘルプの参照は[、](http://www.ciscounitytools.com/App_CUC_PortUsageAnalyzerLL.htm)

[http://www.ciscounitytools.com/App\\_CUC\\_PortUsageAnalyzerLL.htm](http://www.ciscounitytools.com/App_CUC_PortUsageAnalyzerLL.htm) で可能です。

#### <span id="page-19-1"></span>クロスサーバ サインインで、ユーザ **ID** と **PIN** が受け入れられない

ユーザがクロスサーバ サインインしようとしたときに、通話は宛先ロケーションに正常にハンドオフ されたように見えるが、ユーザがサインインできない場合、最も一般的な原因は、ユーザが宛先ロケー ションの検索範囲で見つからないか、オーバーラップする内線番号を持つ別のユーザが検索範囲で先に 検索されたことです。

Cisco Unity Connection はサインイン試行カンバセーションを行うときに、検索範囲を使用して、発信 元ロケーションと宛先ロケーションの両方で、サインインを試みているユーザを識別します。一般的に は、発信元と宛先の両方のロケーションでクロスサーバ サインインを処理するルーティング規則が、 同じ検索範囲を使用するようにしてください。必要に応じて、宛先ロケーションにクロスサーバ通話の 処理専用のルーティング規則(たとえば、発信元ロケーションでポートの内線番号と一致する発信番号 に基づくもの)を追加することもできます。

通話中にどのサーチ スペースが検索範囲として使用されているかを確認するには、CDE マイクロ ト レース(レベル 4 サーチ スペース)をオンにしてください。トレースの有効化とトレース ログの表示 方法については、「Cisco Unity Connection 8.x の診断トレース」の章を参照してください。

コール ルーティング規則の設定とパーティションおよびサーチ スペースの管理については、『*System Administration Guide for Cisco Unity Connection Release 8.x*』

([http://www.cisco.com/en/US/docs/voice\\_ip\\_comm/connection/8x/administration/guide/8xcucsagx.ht](http://www.cisco.com/en/US/docs/voice_ip_comm/connection/8x/administration/guide/8xcucsagx.html) [ml](http://www.cisco.com/en/US/docs/voice_ip_comm/connection/8x/administration/guide/8xcucsagx.html)) の「[Managing Partitions and Search Spaces in Cisco Unity Connection 8.x](http://www.cisco.com/en/US/docs/voice_ip_comm/connection/8x/administration/guide/8xcucsag090.html)」および「Managing [Call Routing Tables in Cisco Unity Connection 8.x](http://www.cisco.com/en/US/docs/voice_ip_comm/connection/8x/administration/guide/8xcucsag235.html)」の章を参照してください。

### <span id="page-20-0"></span>発信者に対して、リモート ユーザへの転送中ではなく、メッセージを残す ようにとのプロンプトが再生される

宛先ロケーションのユーザに対するアクティブな転送規則が、通話を内線番号に転送するよう設定され ていても、そのユーザにメッセージを残すようにとのプロンプトが発信者に再生される場合は、クロス サーバ転送ハンドオフに失敗している可能性があります。これは、次のいずれかの理由で発生します。

- **•** 宛先ロケーションへのクロスサーバ転送を実行するよう、発信元ロケーションが設定されていな い。発信元ロケーションの Cisco Unity Connection の管理で、宛先ロケーションの [Connection ロ ケーションの編集(Edit Connection Location)] ページにある [ このリモート ロケーションへのク ロスサーバ転送を許可する(Allow Cross-Server Transfer to this Remote Location)] チェックボッ クスがオンになっていることを確認してください。
- **•** 宛先ロケーションが、クロスサーバ ハンドオフを受け入れるよう設定されていない。宛先ロケー ションの Connection の管理で、[システム設定(System Settings)] > [アドバンス(Advanced)] > [ カンバセーション(Conversations)] ページにある [クロスサーバ ハンドオフ要求に応答する (Respond to Cross-Server Handoff Requests) ] チェックボックスがオンになっていることを確認して ください。
- **•** 発信元ロケーションで、宛先ロケーション用に定義された [ クロスサーバ ダイヤル文字列 (Cross-Server Dial String)] に誤りがあるか、発信元ロケーションが、発信に使用する電話システ ム統合を使用して、この文字列に発信できない。発信元ロケーションの Connection の管理で、 [Connection ロケーションの編集(Edit Connection Location)] ページにある [ クロスサーバ ダイ ヤル文字列(Cross-Server Dial String)] の値を調べてください。
- **•** 発信元ロケーションで発信に使用できるポートがないか、宛先ロケーションで通話への応答に使用 できるポートがない。Connection Port Usage Analyzer を使用すると、クロスサーバ転送でポート の使用状況が問題になっているかどうかの確認に役立ちます。このツールは[、](http://www.ciscounitytools.com/Applications/CxN/PortUsageAnalyzer/PortUsageAnalyzer.html) <http://www.ciscounitytools.com/Applications/CxN/PortUsageAnalyzer/PortUsageAnalyzer.html> で ダウンロードできます。ここで、Port Usage Analyzer のヘルプも参照できます。

ユーザに対する現在アクティブな転送先内線番号が、通話中の内線番号への監視転送を実行するよう設 定されている場合は、[ 内線が通話中の場合(If Extension Is Busy)] フィールドで、ボイス メールに 転送してメッセージを残すよう設定されていると、クロスサーバ転送に成功しても、ボイス メールに 転送されます。

### <span id="page-20-1"></span>発信者が、宛先ロケーションの誤ったユーザに転送される

発信者がクロスサーバ転送しようとしたときに、通話が宛先ロケーションに正しくハンドオフされたよ うに見えても、発信者が宛先の誤ったユーザに接続される場合、最も一般的な原因は、通話が宛先に渡 されたときに、オーバラップした内線番号を持つ別のユーザが検索範囲で先に検索されたことです。

通話中にどのサーチ スペースが検索範囲として使用されているかを確認するには、CDE マイクロ ト レース(レベル 4 サーチ スペース)をオンにしてください。トレースの有効化とトレース ログの表示 方法については、「Cisco Unity Connection 8.x の診断トレース」の章を参照してください。

### <span id="page-21-0"></span>リモート ユーザに転送しようとしたときに通話を完了できなかったことを 示すプロンプトが、発信者に再生される

発信者がクロスサーバ転送しようとしたときに、通話が宛先ロケーションに正しくハンドオフされたよ うに見えても、通話を完了できず、Cisco Unity Connection が切断したことを示すプロンプトが再生さ れる場合、最も一般的な原因は、通話が宛先に渡されたときに、リモート ユーザが検索範囲で見つか らなかったことです。

通話中にどのサーチ スペースが検索範囲として使用されているかを確認するには、CDE マイクロ ト レース(レベル 4 サーチ スペース)をオンにしてください。トレースの有効化とトレース ログの表示 方法については、「Cisco Unity Connection 8.x の診断トレース」の章を参照してください。